## 新しい **Microsoft Edge**の場合

手順は、次のとおりです。

操作手順

お使いの環境によっては、表示される画面が異なります。 1. 「詳細設定」ボタンをクリックします。

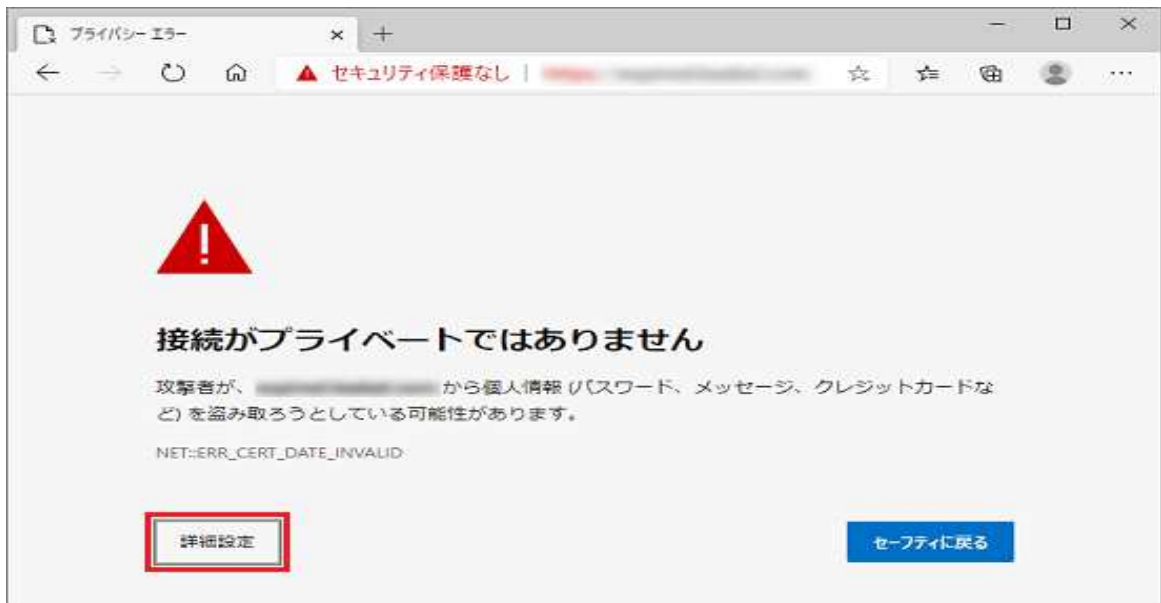

2. 「進む(安全ではありません)」をクリックします。

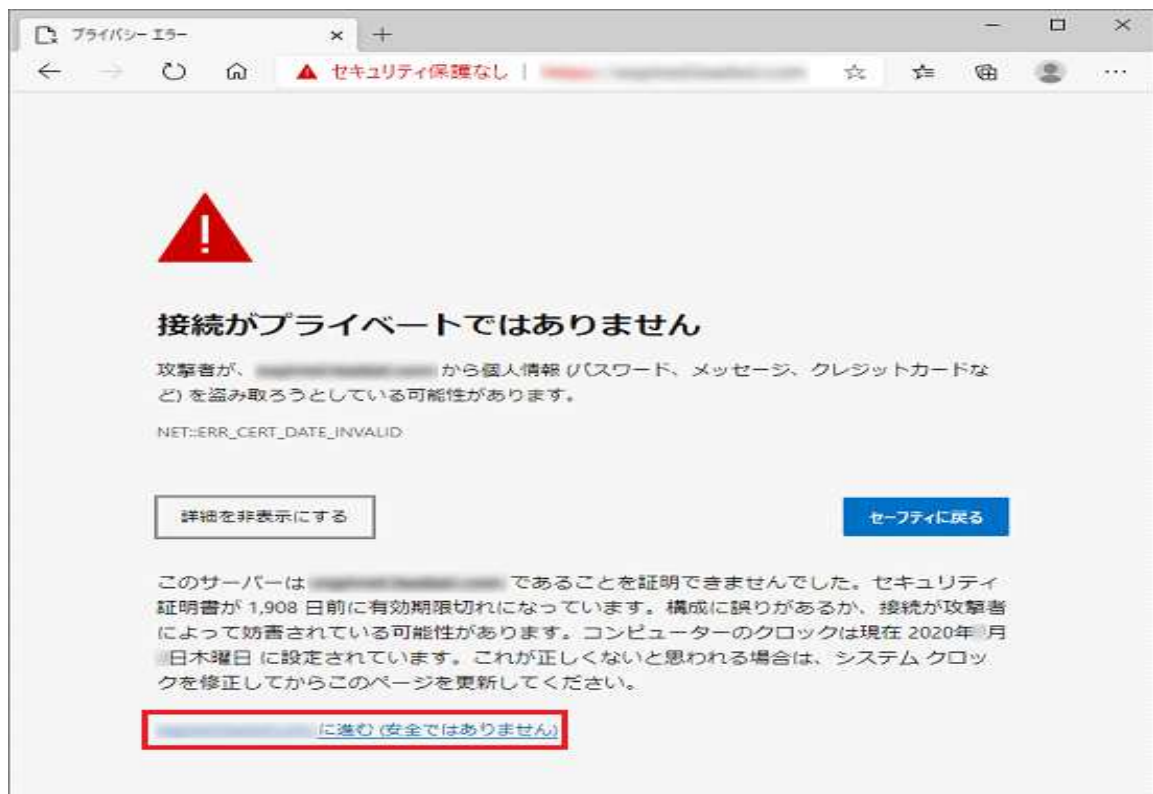

## **Microsoft Edge** レガシの場合

手順は、次のとおりです。

操作手順

お使いの環境によっては、表示される画面が異なります。

1. 「詳細」をクリックします。

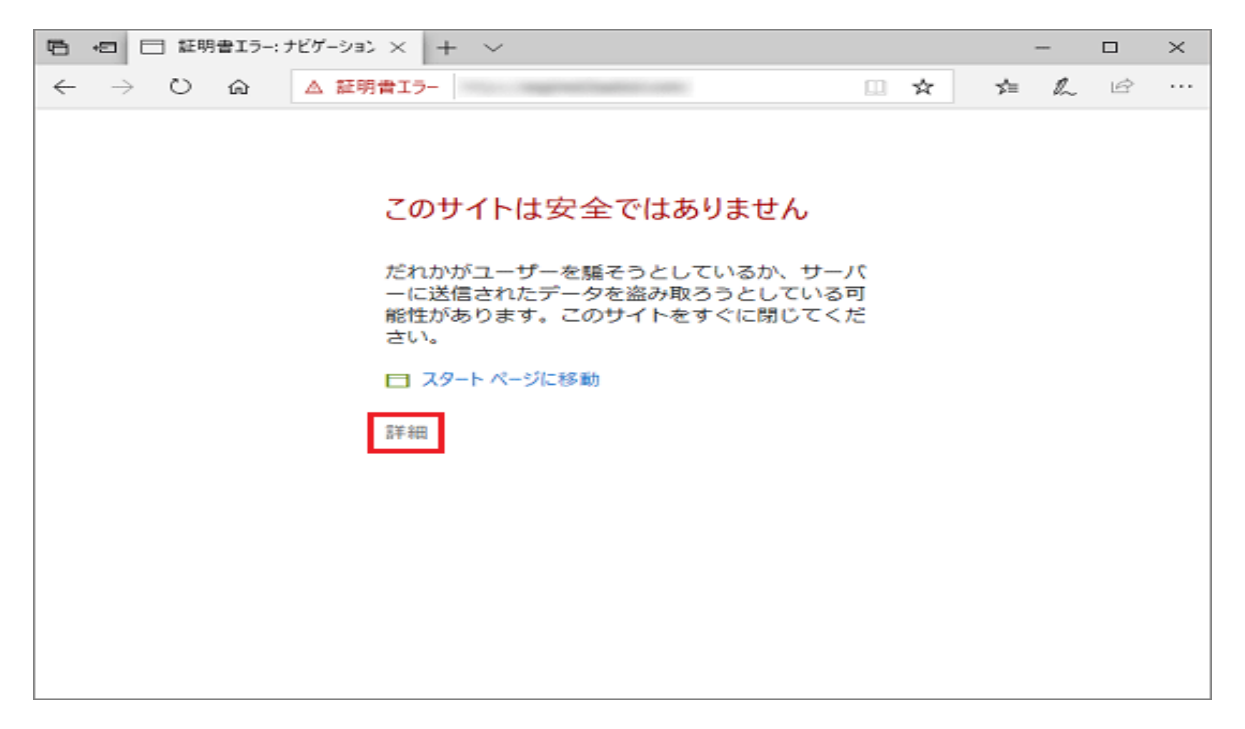

2. 「Webページへ移動(非推奨)」をクリックします。

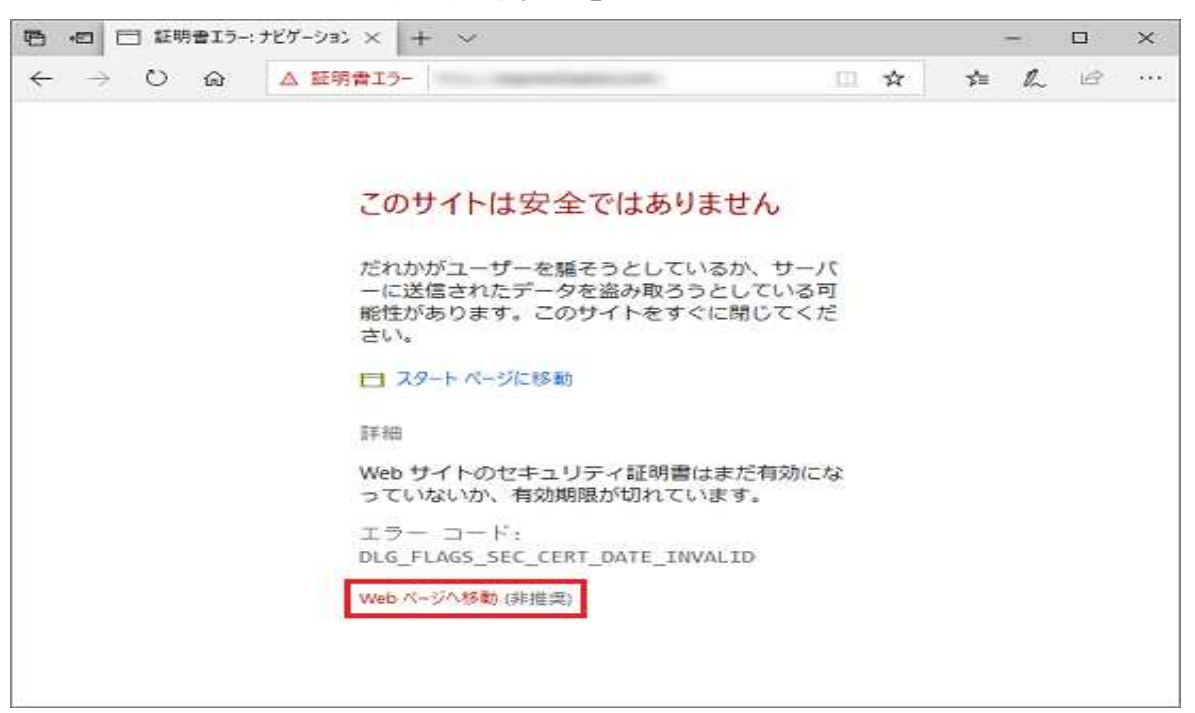